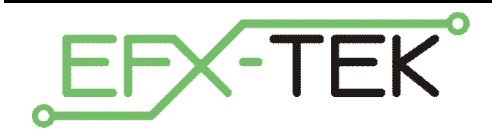

# **RC-4 (SSR) Relay Control Board**

PN: 31204

Document Version: 2.0 • 01 JUN 2006 Copyright © 2006 EFX-TEK

## **DESCRIPTION**

Whether you build props or design small-scale industrial controls, there will likely come a time when you need to control high voltage AC devices from a digital controller (like the Prop-1). The RC-4 is designed just for this purpose, giving the engineer the ability to control up to four AC loads (per board). Outputs may be controlled directly (with a mat switch, for example) or remotely through a simple serial interface that allows the host microcontroller to control up to four RC-4 relay boards.

## **PRODUCT APPLICATIONS**

- Props and holiday displays
- Small-scale automation and industrial control
- $\bullet$

## **FEATURES & BENEFITS**

- Controls up to four Crydom D2W series solid-state relays
- LED on each channel indicates relay status
- Serial control for connection to host microcontroller
- User-configured baud rate (2400 or 38.4k) for serial control
- User-configured address allows up to four RC-4 boards on one serial connection
- Direct control with simple normally-open (N.O.) switch input on any channel
- Current consumption: 13 mA @ 5 VDC (no relays active)
- Compact size: 2.5" x 3" (63.5 mm x 76.2 mm)

### **MECHANICAL**

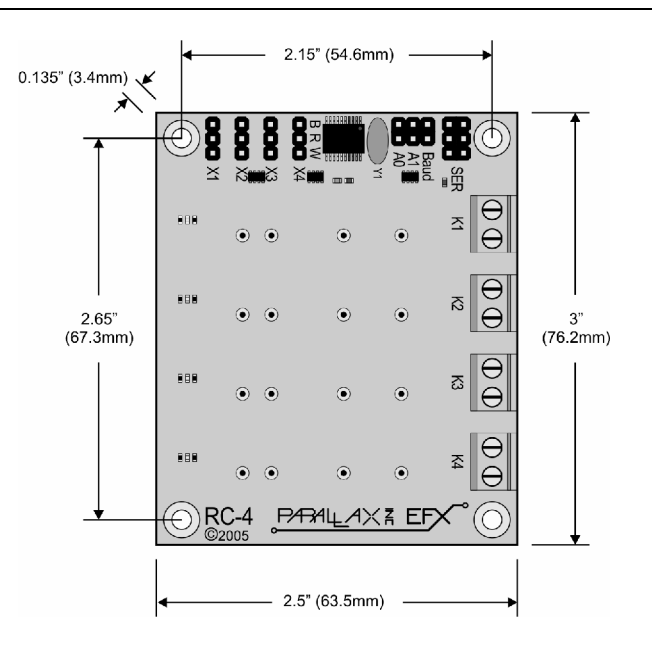

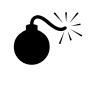

 **WARNING**: The RC-4 is designed to switch high-voltage AC circuits which can be very dangerous, even lethal, if mishandled. The RC-4 should be mounted before installing relays and connecting control and switched AC wiring.

Mount the RC-4 on a non-conductive surface using ½" (12 mm) stand-offs and appropriate hardware. Mounting the RC-4 above a conductive (metal) surface could lead to the possibility of a hazardous condition.

## **Installing Relays**

The RC-4 is designed for Crydom D2W series (and compatible) solid-state relays. If using relays from another manufacturer, it is the user's responsibility to ensure the mechanical *and* electrical specifications match the Crydom D2W series.

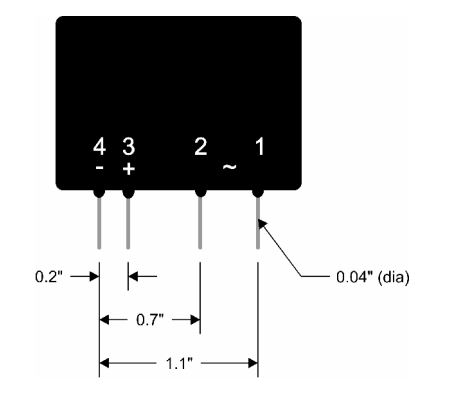

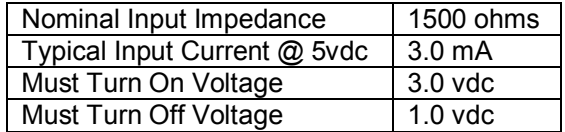

## **Connections – Switched AC Power**

**DANGER:** The RC-4 is capable of switching voltages that can be lethal if mishandled. High voltage AC<br>witing should be installed by a qualified electroisp. Before making any high voltage connections to the wiring should be installed by a qualified electrician. Before making any high-voltage connections to the RC-4, ensure that all power has been removed.

Each relay output has two connections; this connection acts as a switch to control the hot side of the AC circuit, as shown in the illustration below.

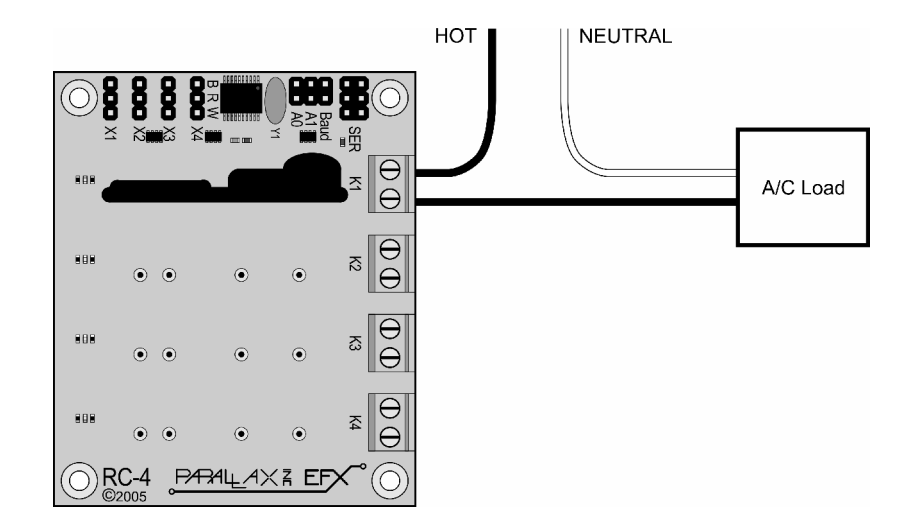

### **Connections – Serial Control**

For most applications the RC-4 will be connected to a host microcontroller like the Prop-1. To make the connection between the host and the RC-4 use a 3-wire servo extender cable (#805-00002). When making the connection it is important to note the color-coded polarity of the extender cable (W = white,  $R = red$ ,  $B = black$ ) and match it to the output header on the Prop-1 or other host.

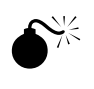

**IMPORTANT NOTE:** When connecting the RC-4 to a host other than the Prop-1 controller, contact Team EFX (*teamefx@efx-tek.com*) to ensure the RC-4 is compatible and won't be damaged by the host.

### **Baud Rate Selection**

The RC-4 supports two baud rates: 2400 baud for the Prop-1, and 38.4k baud for other microcontrollers. Baud rate is set with a jumper on the **Baud** header.

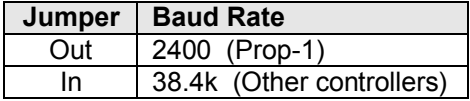

### **Address Selection**

Using a serial connection allows the host controller to connect to up to four RC-4 boards; to do this, however, each must have a unique address. The RC-4 board address is set with jumpers on the **A0** and **A1** headers.

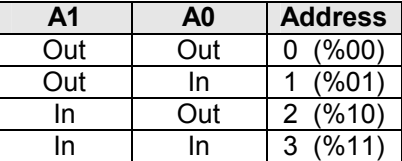

The illustration below shows the RC-4 configured for serial communication at 2400 baud, on address 2 (%10).

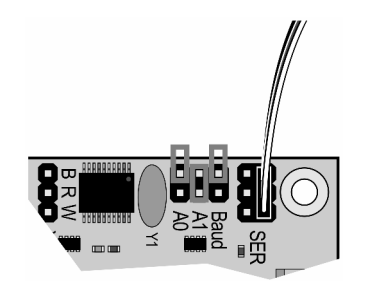

### **RC-4 Serial Protocol**

The RC-4 serial connection conforms to the Parallax AppMod bi-directional communications protocol, which operates at TTL (0 to 5 VDC) using "open-true" baud mode to enable daisy-chaining devices. All exchanges are initiated by the host controller. The format of host communications to the RC-4 is as follows:

"!RC4", *address, command { , data }*

… where "!RC4" is the preamble that allows the RC-4 to exist on the same communications line as other devices (e.g., PSC), *address* is the board address set with jumpers on A0 and A1, *command* is a single character command designator, and *data* is any value that may be required by command. The following section details valid commands ("V", "S", "R", "X", and "G") for the RC-4.

#### **"V" – Get RC-4 Version number**

Syntax: "!RC4", *address*, "V" Replay: 3-byte (ASCII) version string

Prop-1 Example:

```
 SEROUT Sio, OT2400, ("!RC4", %00, "V") 
SERIN Sio, OT2400, id0, id1, id2
 DEBUG "RC-4 Version ", #@id0, #@id1, #@id2, CR
```
#### **"S" – Setup All Relays**

Syntax: "!RC4", *address*, "S", *newStatus* – *newStatus* is new relay status: %0000..%1111 Reply: none

Prop-1 Example:

SEROUT Sio, OT2400, ("!RC4", %00, "S", %0001)

In this example, relay K1 will be activated, while K2, K3, and K4 will be deactivated.

#### **"R" – Set/Reset Individual Relay**

```
Syntax: "!RC4", address, "R", rlyNum, newState
             – rlyNum is output: 1..4
             – newState is new state of relay: 1 = On, 0 = Off
```
Reply: none

Prop-1 Example:

SEROUT Sio, OT2400, ("!RC4", %00, "R", 4, 1)

In this example, relay #4 (K4) is activated.

#### **"X" – Reset All Relays**

Syntax: "!RC4", *address*, "X" Reply: none

Prop-1 Example:

SEROUT Sio, OT2400, ("!RC4", %00, "X")

In this example, all relays (K1..K4) are deactivated.

#### **"G" – Get Relay Status**

Syntax: "!RC4", *address*, "G" Reply: One byte that holds current relay status  $-$  Bit0 = K1, Bit1 = K2, Bit2 = K3, Bit3 = K4 – 1 indicates relay is On; 0 indicates relay is Off.

Prop-1 Example:

```
Main:
   SEROUT Sio, OT2400, ("!RC4", %00, "G") 
   SERIN Sio, OT2400, rlyStatus
```
In this example, bits 0..3 of *rlyStatus* will hold the current state of the RC-4 relays.

#### **Connections – Direct Control**

In applications where intelligent control is not required the RC-4 relays may be activated through a direct connection. Direct control is achieved by connecting power and control signal to headers X1..X4 (as required). Note that power is carried to the X1..X4 connections on the R (red: +5 VDC) and B (black: ground) connections. By connection a normally-open button or switch between the W (white: signal) and R connections, the corresponding relay is brought under direct control (on when button pressed).

The diagram the follows shows the connection of the power supply and four normally-open push-buttons to control relays K1..K4.

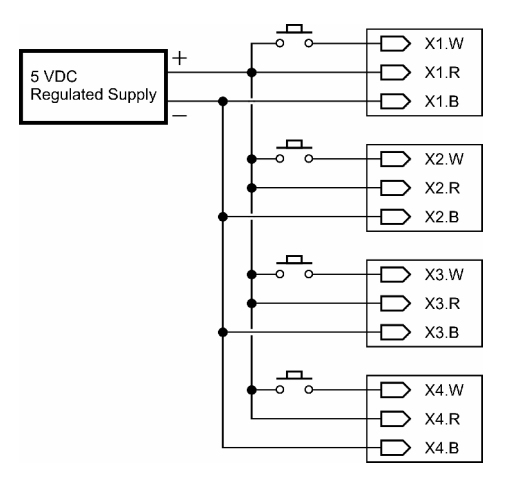

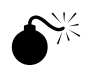

**WARNING**: When using direct control the power supplied to the R connections of the X1..X4 connectors must not exceed +5.25 VDC, otherwise damage to the RC-4 will occur. When using an external power supply you must ensure that it is regulated to +5 VDC.

Most plug-in ("wall-wart") power supplies *are not regulated* – if using this kind of supply, proceed with caution to prevent damage to the RC-4.

### **Example Program**

The following program demonstrates the RC-4 features under serial control using the Prop-1 controller. When using the Prop-1 the serial baud rate is set to 2400 (Baud jumper removed).

```
' =========================================================================
'' File....... RC-4 Test.BS1
  Purpose.... RC-4 Features Test
  Author..... EFX-TEK
  E-mail..... teamefx@efx-tek.com
   Started....
   ' Updated.... 01 JUN 2006
'' {$STAMP BS1}
   ' {$PBASIC 1.0}
'' =========================================================================
' -----[ Program Description ]---------------------------------------------
'' RC-4 demo program.
' -----[ I/O Definitions ]-------------------------------------------------
SYMBOL Sio = 7' -----[ Constants ]-------------------------------------------------------
SYMBOL Baud = OT2400SYMBOL Addr = 21 = 21
```
SYMBOL IsOn = 1  $SYMBOL$   $Isoft$  = 0 ' -----[ Variables ]------------------------------------------------------- SYMBOL id0 = B0 T version string  $SYMBOL$  id1 = B1  $SYMBOL$   $id2$  = B2 ' -----[ Initialization ]-------------------------------------------------- Reset: DEBUG CLS ' -----[ Program Code ]---------------------------------------------------- Main: SEROUT Sio, Baud, ("!RC4", Addr, "V") ' get version SERIN Sio, Baud, id0, id1, id2 DEBUG "RC-4 Version ", #@id0, #@id1, #@id2, CR Test\_Set: FOR id0 = %0000 TO %1111 SEROUT Sio, Baud, ("!RC4", Addr, "S", id0) | set outputs GOSUB Show\_Status PAUSE 500 NEXT Test\_Reset: SEROUT Sio, Baud, ("!RC4", Addr, "X") ' all off GOSUB Show\_Status PAUSE 500 Test RelayCtrl: FOR  $id0 = 1$  TO 4 SEROUT Sio, Baud, ("!RC4", Addr, "R", id0, IsOn) GOSUB Show\_Status PAUSE 500 NEXT FOR  $id0 = 1$  TO 4 SEROUT Sio, Baud, ("!RC4", Addr, "R", id0, IsOff) GOSUB Show\_Status PAUSE 500 NEXT Test\_Ignore: ' send invalid relay number SEROUT Sio, Baud, ("!RC4", Addr, "R", 5, IsOn) GOSUB Show Status ' no change ' no change END ' -----[ Subroutines ]----------------------------------------------------- Show Status: SEROUT Sio, Baud, ("!RC4", Addr, "G") ' get status SERIN Sio, Baud, id1 DEBUG CR, "Status = ", #%id1 RETURN

#### **Accessories**

805-00002 14-inch, 3-pin extension cable; *used to connect the RC-4 to the Prop-1 controller*

## **Additional Applications**

For additional ideas and application notes for the RC-4 relay board, be sure to visit our web site at the following link:

 *www.efx-tek.com*

**NOTE:** NOTE: The RC-4 makes the control of AC circuits very easy, still, caution must be used when installing and using the RC-4 for its intended purpose. EFX-TEK recommends that the RC-4 and related wiring be installed in a suitable enclosure that can be secured to prevent accidental access to live AC circuits.

Consult a qualified electrician regarding the use of AC in your props and displays. For questions on RC-4 application and control, feel free to consult Team EFX at:

*teamefx@efx-tek.com*